Visualib Demo Program Help

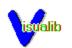

<u>Overview</u>

Run Demos

Set Options

Menu Commands

#### Overview

Welcome to the new era of Windows graphics programming! Visualib version 2.0 takes you to the leading edge of the graphics world with its sophisticated shading options, image mappings, solid textures, true 3D text drawings, and many other advanced features.

Visualib demonstration program illustrates many of the stunning features of Visualib graphics library. It contains the demos for basic 2D and 3D graphic objects and advanced options such as shading, depth buffer, and solid text.

The following system configuration is recommended for running Visualib demo program.

33MH CPU with math coprocessor 24 bit true color graphics card Windows version 3.1

Because of the large amount of calculations involved with shading and texture options, a fast processor is recommended. To view the realistic effects of Visualib shading function, A 256 color super VGA card is a minimum requirement. Use a 24 bit true color card for best results. Visualib text functions use the TrueType fonts available in Windows version 3.1. The program may run in earlier Windows versions, but TrueType fonts are required for text demos.

The source code of the demo program is also included in Visualib package. It may serve as an example of programming with Visualib.

Run Demos Set Options

#### **Run Demos**

Select a menu item from Demo, Animation, or Primitives. The correspoding demo will be shown. Demo contains a set of demos that highlight the main features of Visualib. Animation shows several moving objects with double buffering. Primitives gives a large number of drawing examples.

During a long demo session, you may cancel at any time by pressing Esc key. If you cancel a demo, the shading options for subsequent demos may be changed.

The option settings will affect the primitive displays, but they will not affect the Demo items.

Set Options Menu Commands

### **Set Options**

You may change many shading options in the program to see the different effects. Four lights are available in the program. You may individually change the characteristics of the lights and turn them on or off. Simply select the lights from the Option menu and modify the options in the dialog box. Similarly four materials are available. You may change the characteristics for any of the materials, but at any time only the selected material is used for shading.

Menu Commands

## Menu Commands

| Demo    |                                                                                                    |                   |                                                                                                    |  |
|---------|----------------------------------------------------------------------------------------------------|-------------------|----------------------------------------------------------------------------------------------------|--|
|         | NURBS Curves<br>Image Mapping<br>Depth Clipping<br>Spot Lights<br>Material Property<br>Marble Ring<br>Wood Surface<br>Granite Cube<br>Stereo Text<br>3D Composite<br>2D Composite |                   | - NonUniform Rational B-Spline curves                                                                                                    |  |
|         |                                                                                                    |                   | <ul> <li>mapping images to a cube</li> <li>clipping demo</li> <li>effects of spot lights</li> <li>effects of different material properties</li> <li>a ring with marble texture</li> <li>a surface with wood texture</li> <li>a cube with granite texture</li> <li>3D solid text with shading</li> <li>a ball bearing</li> <li>US flag</li> </ul> |  |
|         |                                                                                                    |                   |                                                                                                    |  |
|         |                                                                                                    |                   |                                                                                                    |  |
|         |                                                                                                    |                   |                                                                                                    |  |
|         |                                                                                                    |                   |                                                                                                    |  |
|         |                                                                                                    |                   |                                                                                                    |  |
|         |                                                                                                    |                   |                                                                                                    |  |
|         |                                                                                                    |                   |                                                                                                    |  |
|         |                                                                                                    |                   |                                                                                                    |  |
|         |                                                                                                    |                   |                                                                                                    |  |
|         | Picture                                                                                                    |                   |                                                                                                    |  |
|         | Save Picture                                                                                                    |                   | - save the current screen image                                                                                                    |  |
|         | Print Picture                                                                                                    |                   | - print the current screen image                                                                                                    |  |
|         | With Fra                                                                                                    | ame               | - an option to include the frame of the picture                                                                                                    |  |
|         | Draw To Printer                                                                                                    |                   | - print the US flag                                                                                                    |  |
|         | Exit                                                                                                    |                   | - exit program                                                                                                    |  |
| Anima   |                                                                                                    |                   |                                                                                                    |  |
|         | 2D Objects                                                                                                    |                   | - 2D moving objects                                                                                                    |  |
|         | Viewer Motion                                                                                                    |                   | - effects of viewer motions                                                                                                    |  |
|         | Viewer Zoom                                                                                                    |                   | - effects of viewer zooming                                                                                                    |  |
|         | Surface Rotation                                                                                                    |                   | - rotating surface                                                                                                    |  |
|         | Spring Rotation                                                                                                    |                   | - 3D rotating objects                                                                                                    |  |
|         | Moving Dodecah                                                                                                    | edron             | - a moving dodecahedron                                                                                                    |  |
|         | Moving Icosahed                                                                                                    | ron               | - a moving icosahedron                                                                                                    |  |
|         | Moving Star                                                                                                    |                   | - a moving star                                                                                                    |  |
|         | Moving Frame                                                                                                    |                   | - a moving frame                                                                                                    |  |
| Primiti | ves                                                                                                    |                   |                                                                                                    |  |
|         | 2D Object                                                                                                    |                   |                                                                                                    |  |
|         | Basic                                                                                                    |                   |                                                                                                    |  |
|         |                                                                                                    | Line              |                                                                                                    |  |
|         |                                                                                                    | Polyline          | - 2D polylines                                                                                                    |  |
|         |                                                                                                    | Mark              | - 2D marks                                                                                                    |  |
|         |                                                                                                    | Label             | - 2D labels                                                                                                    |  |
|         |                                                                                                    | Pointer           | - 2D pointers                                                                                                    |  |
|         |                                                                                                    | Arrow             | - 2D arrows                                                                                                    |  |
|         |                                                                                                    | Net               | - 2D net                                                                                                    |  |
|         | Curve                                                                                                    |                   |                                                                                                    |  |
|         |                                                                                                    |                   | - 2D Bezier curves                                                                                                    |  |
|         |                                                                                                    |                   | - 2D Hermit curves                                                                                                    |  |
|         |                                                                                                    |                   |                                                                                                    |  |
|         |                                                                                                    | <b>B-Spline</b>   | e- 2D B-Splinecurves                                                                                                    |  |
|         |                                                                                                    |                   | e- 2D B-Splinecurves<br>Knots                                                                                                    |  |
|         |                                                                                                    | B-Spline<br>NURBS | e- 2D B-Splinecurves<br>Knots<br>- 2D NURBS curves with different knots                                                                                                    |  |
|         |                                                                                                    | B-Spline<br>NURBS | e- 2D B-Splinecurves<br>Knots                                                                                                    |  |
|         |                                                                                                    | B-Spline<br>NURBS | e- 2D B-Splinecurves<br>Knots<br>- 2D NURBS curves with different knots<br>- 2D NURBS curves                                                                                                    |  |
|         |                                                                                                    | B-Splind<br>NURBS | e- 2D B-Splinecurves<br>Knots<br>- 2D NURBS curves with different knots<br>- 2D NURBS curves                                                                                                    |  |

- various quadratic curves Shape - 2D filled shapes Box Disk Ngon Wedge Bow Star Flower Rose Ring 3D Object Basic Line - 3D lines Polyline - 3D polylines Mark - 3D marks Label - 3D labels Pointer - 3D pointers Arrow - 3D arrows Net - 3D net Curve Bezier - 3D Bezier curves Hermit - 3D Hermit curves BSpline - 3D B-Spline curves NURBS - 3D NURBS curves Catmullrom - 3D Catmull-Rom spline curve Quadratic Curve - various quadratic curves \_\_\_\_\_ Spring Spiral Shape - 3D filled shapes Box Disk Ngon Wedge Bow Star Flower Rose Ring Surface Object Bezier Surface Hermit Surface **BSpline Surface** NURBS Surface Coons Patch Solid Object - 3D shaded solids Torus Sphere Ellipsoid Cylinder Cone Box Tube

|               | String O | Tetrahedron<br>Octahedron<br>Dodecahedron<br>Icosahedron<br>Frustum<br>Ridge<br>Star<br>Flower<br>bject<br>Solid Text<br>3D Text<br>2D Text | - text drawing functions             |
|---------------|----------|----------------------------------------------------------------------------------------------------|--------------------------------------|
|               |          | Select Font                                                                                                    |                                      |
|               | Object A | Irray                                                                                                    |                                      |
|               |          | Rectangular                                                                                                    | - a rectangular array of objects     |
|               |          | Cubic                                                                                                    | - a cubic array of objects           |
|               |          | Polar                                                                                                    | - a circular array of objects        |
|               |          | Cylinderic                                                                                                    | - a cylinderic array of objects      |
|               |          | Spheric                                                                                                    | - a spheric array of objects         |
| Options       |          |                                                                                                    |                                      |
| • p · · · · · | Backgou  | ind Color                                                                                                    | - set background color               |
|               |          | Window                                                                                                    | - redraw                             |
|               | Shading  |                                                                                                    | - set shading method                 |
|               | Shading  |                                                                                                    | - preview the current shading method |
|               | Light Se |                                                                                                    | 1 0                                  |
|               | U        | Select Light 1                                                                                                    | - set light 1                        |
|               |          | Select Light 2                                                                                                    | - set light 2                        |
|               |          | Select Light 3                                                                                                    | - set light 3                        |
|               |          | Select Light 4                                                                                                    | - set light 4                        |
|               |          |                                                                                                    |                                      |
|               |          |                                                                                                    | - set global ambient light           |
|               | Material | -                                                                                                    |                                      |
|               |          | Select Material 1                                                                                                    |                                      |
|               |          | Select Material 2                                                                                                    |                                      |
|               |          | Select Material 3                                                                                                    |                                      |
|               | 0.1:17   | Select Material 4                                                                                                    |                                      |
|               | Solid Te | xture                                                                                                    | - select solid texture               |
| Help          |          |                                                                                                    |                                      |
| neip          | Demo H   | elp                                                                                                    | - this help                          |

# Visualib Help About Visualib License Info

- on-line documentation of Visualib
   about Visualib
   license information